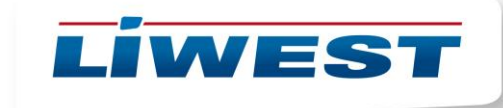

## **Ändern der FTP-Zugangsdaten**

Loggen Sie sich über das Plesk-Login am entsprechenden Webserver ein.

<https://plesk01.liwest.at:8443/>

[https://plesk02.liwest.at:8443/](https://plesk02.liwest.at:8443/login_up.php3)

[https://plesk03.liwest.at:8443/](https://plesk03.liwest.at:8443/login_up.php3)

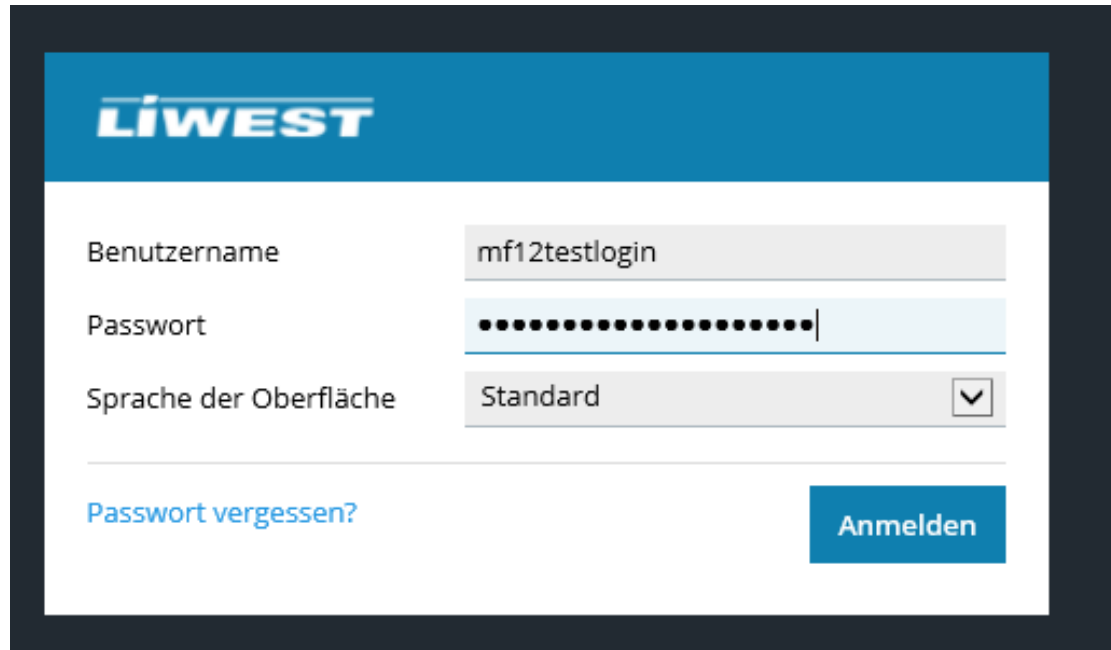

## Nach dem Log-In klicken Sie auf **FTP-Zugang**

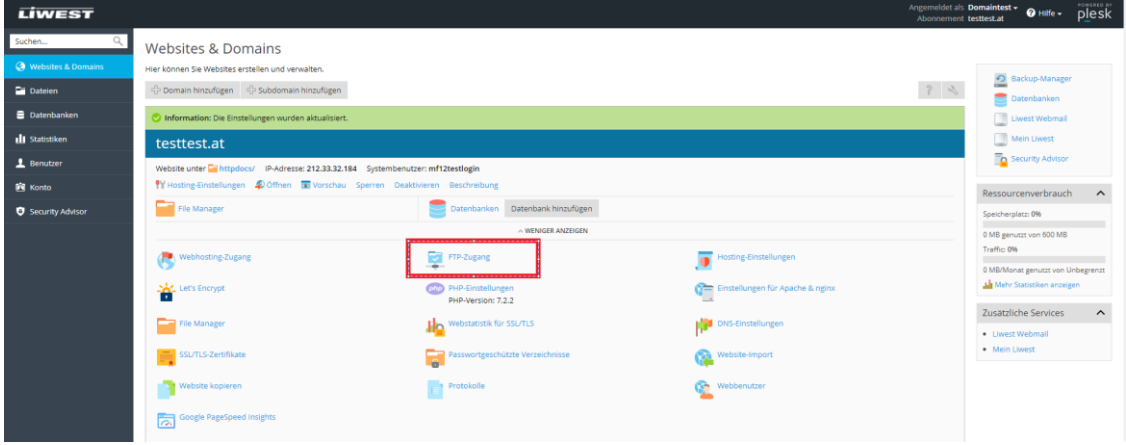

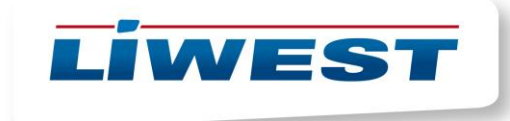

Es stehen Ihnen zwei Optionen zur Verfügung: Sie können entweder den **vorhandenen Log-In bearbeiten** oder ein **FTP-Konto hinzufügen** 

## **Vorhandenen Log-In bearbeiten:**

Klicken Sie Ihr vorhandenes Konto an

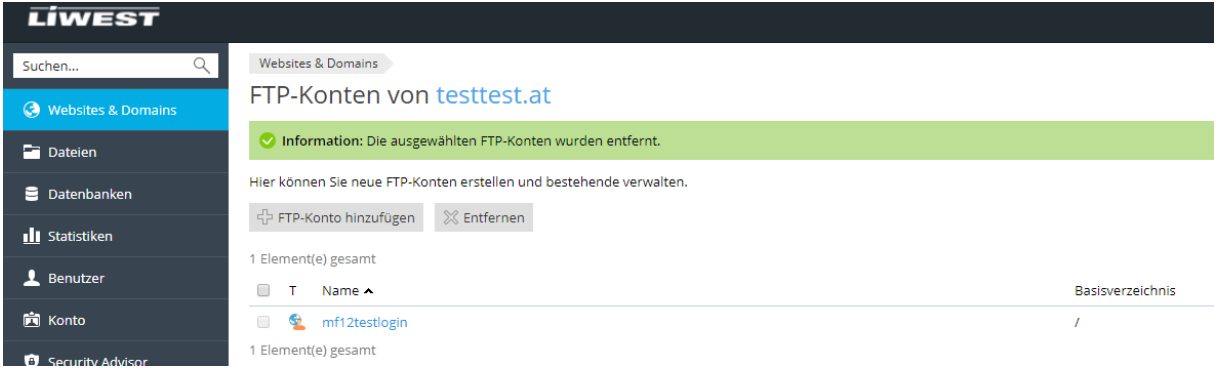

Legen Sie ein neues Passwort fest und bestätigen mit OK

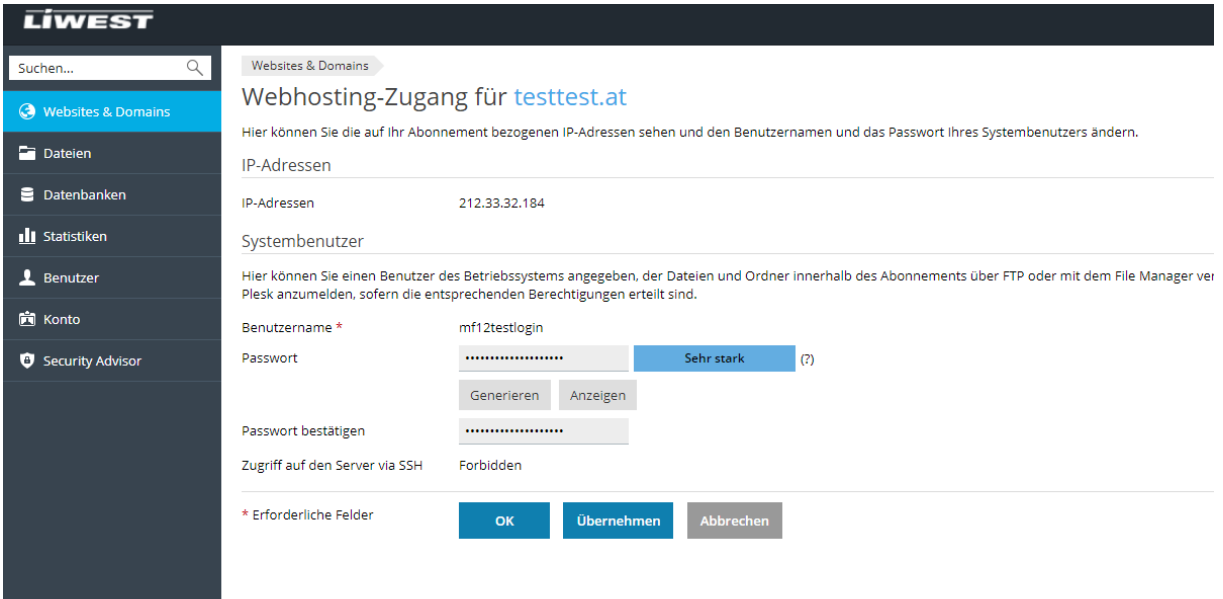

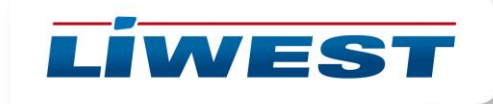

## **FTP-Konto hinzufügen** und mit OK bestätigen

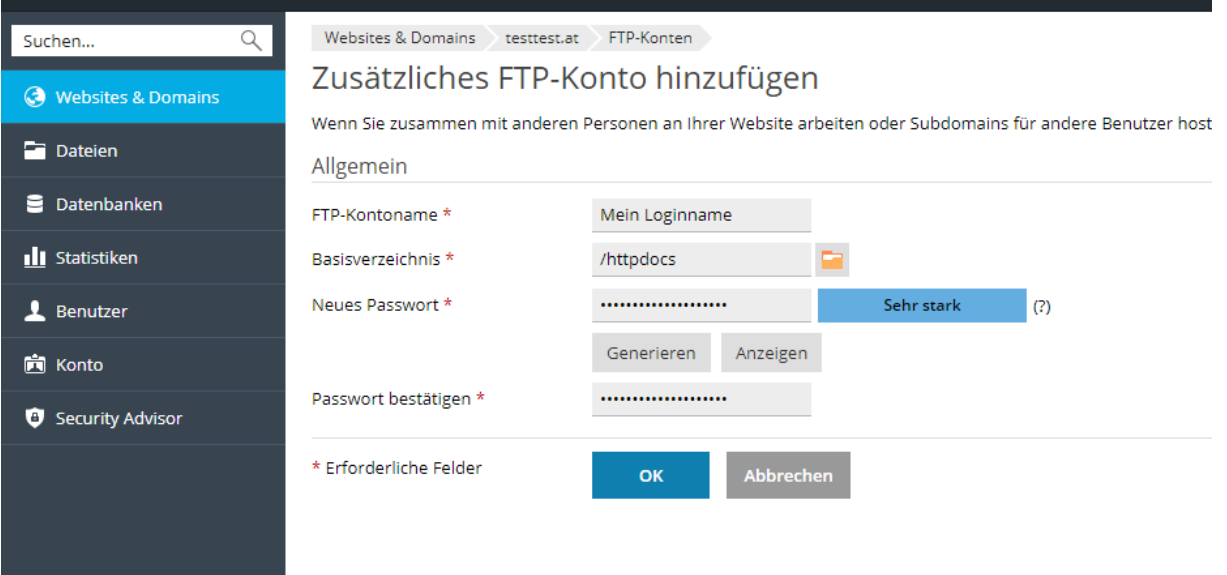